# Macaulay2 による計算代数幾何

安田 健彦 (大阪大学)

2012 年 10 月 16 日

## **第** 1 **章**

# **はじめに**

これはノートは、2012 年 10 月、首都大学東京での集中講義のためのものだ。

#### 1.1 **目標**

この講義の目標は以下の通り。

- 1. Macaulay2 に慣れ親しむ。
- 2. 何が計算できるのか、おおざっぱに理解する。
- 3. 関数を書いて簡単なプログラミングができるようになる。
- 4. マニュアルの調べ方を学び、今後自分でスキルを磨けるようになる。

私自身は Macaulay2 を体系的に勉強したことはなく、見よう見まねでやっているうちに少しずつ覚えて、 今では研究でもよく使うようになった。概して、このような方法がプログラミングを習得する近道なのだろ う。(本格的なプログラマーになろうという人は別だろうが。)この講義でも、なるべく代数幾何や可換環論で 実際に行われそうな計算例を扱いながら、スキルを身につけるように計画した。

個々人の必要とする計算は異なるし、時間の制約もあり、教えられることは限られる。この講義の後は、マ ニュアルを読んだり、他人のプログラムを参考にしたりしてスキルを磨いて欲しい。参考文献として、[2, 5] を挙げておく。また日本語の文献には、Knoppix/Math にも入っている [7] がある。

#### 1.2 **実験のススメ**

数学研究における、コンピューターの使用は少しずつ増えてきているが、まだまだ「数学は紙と鉛筆でひた すら証明を積み上げる」というイメージが強いと思う。しかし、私はコンピューターを使った数値実験を大い にお勧めしたい。コンピューターを使ってできることとして、以下のことが挙げられる:

- 1. 予想を確かめる:特に、計算すれば間違っていることがすぐに分かる予想を、証明しようと時間を無駄 にすることがなくなる。
- 2. 予想を立てる:計算結果を見て、法則を見つけるのは数学の醍醐味。未知の領域を開拓するには、観察 するしかない。
- 3. 証明を補強する:現代数学の多くの証明は、難しく、本当に正しいのか不安が残る。数値実験がそれを 補う。

これらは、すべて手計算についても言えることだが、コンピューターの守備範囲と手計算のそれでは全く異な る。一方で、コンピューターの計算には載らない理論も多い。数学では多くの無限を扱うが、計算では上手く 無限を避けなければならない。今後は、数学も通常科学に近づき、理論と実験が 2 本の柱になるだろう。

#### 1.3 **予備知識**

可換環論、代数幾何の基礎知識を仮定している。分からないところは、適宜標準的な教科書を見て欲しい。

#### 1.4 **演習の解答例**

ノートの中の演習問題で☆マークのあるものには、ノート末尾に解答例がある。

#### 1.5 **起動、終了**

この講義では、Macaulay2 は Emacs 上で使うことにする。

Macaulay2 を起動するためには、(本講義で受講生が使っているはずの) Knoppix/Math では数学ソフトの メニューから Macaulay2 を選ぶと Emacs と Macaulay2 が起動する。Emacs だけを起動して、F12 キーで Macaulay2 を起動しても良い。

Macaulay2 を起動すると、次のような画面が現れ、i1 : の右にカーソルが点滅し、入力待ちの状態になる。

+ M2 --no-readline --print-width 88

Macaulay2, version 1.4

with packages: ConwayPolynomials, Elimination, IntegralClosure, LLLBases, PrimaryDecomposition, ReesAlgebra, TangentCone

i1 :

たとえば、1+1 と入力しリターンキーを押すと、計算結果が以下のように出力される。

i1: 1+1

 $o1 = 2$ 

プログラムを終了するためには quit と打てば良い。

i2 : quit

Process M2 finished

**演習 1** F12 で Macaulay2 を再起動して、quit で終了せよ。

### 1.6 **マニュアル**

M2(以下、Macaulay2 をこのように略す)を使っていると、関数名の使い方を調べたり、やりたい計算を してくれる関数を探したりする必要が出てくる。そのためにマニュアルを見なければならない。viewHelp で ブラウザが起動し、オンラインマニュアルを見ることができる。このページをブックマークしておくと便利 だ。また、特定の関数名、例えば quit について調べたいときは、viewHelp quit とすれば良い。また、マ ニュアルの Index ページ (マニュアルのトップページ上部のリンクをたどる)は関数を探すのによく使う。

また、M2 のウェブサイト(url: http://www.math.uiuc.edu/Macaulay2/)にも有益な情報があるので、 チェックすると良い。オンラインマニュアルからリンクをたどっても行ける。

**演習 2** 1. viewHelp quit で quit のオンラインマニュアルを見よ。help quit と比べよ。

2. オンラインマニュアルから、二項係数を計算する関数を見つけよ。また、整数の割り算の余りを求める 関数を見つけよ。

3. M2 ウェブサイトの左上サーチボックスから、Emacs に関する情報を見つけよ。

# **第** 2 **章**

# **体、多項式環、イデアル、商環** – **必要最小 限の準備**

#### 2.1 **体**

M2 の多くの計算は、まず考える環(通常、多項式環の商環)を設定しなければならない。商環の設定の仕 方を順番に見ていこう。まず、係数体となるべき体について見ていく。QQ と入力してみよう。

i1 : QQ

 $o1 = QQ$ 

o1 : Ring

これは有理数体を表している。以下のように有理数体内で計算ができる。

i2 : 2/3+6/7

32

 $o2 = -$ 21

o2 : QQ

有限体も使える。例えば 5 元体は

i3 : ZZ/5

ZZ  $o3 = -$ 5 o3 : QuotientRing

この体の中で計算をするには、以下のようにすれば良い。

 $i10 : R = ZZ/5$ 

 $o10 = R$ 

o10 : QuotientRing

i11 : 4\_R

 $011 = -1$ 

o11 : R

i12 : 3\_R^5

 $012 = -2$ 

o12 : R

(おっと番号が飛んでしまった。今後は少々不格好だが、入出力の番号が飛んだり戻ったりしても気にしない で欲しい。)ここでは、\_R **を付けることで、***R* **の元を考えている。**

**演習 3** 有限体を用いて、様々な値でフェルマーの小定理(*a <sup>p</sup>−*<sup>1</sup> *≡* 1 mod *p*)を確かめよ。

#### **係数体についての注意**

M2 では大体、基礎体として素体 Q*,* F*<sup>p</sup>* を使うことが多い。これらの有限次拡大なども使えるが、使う頻度 は低いだろう。実数体、複素数体も使えるが、多くの計算はこれらの体上ではできないため、あまり使わな い。このように、多くの計算は、代数閉でない体上で行うことになるため、少し注意が必要。可換環論やス キーム論の基礎知識があれば、望ましい。

また私はあまり使わないが、標数 0 の問題に興味がある場合でも、M2 では大きな素数 *p* に対し、F*<sup>p</sup>* 上で計 算することがある。これは、計算を早くするため措置だ。多くの場合、計算結果は標数 0 の場合と一致する。 *p* として Schenck の本 [5] では主に 101、[2] の中の Eisenbud の記事では、使える最も大きい素数 32749 が使 われている。

**演習 4** オンラインマニュアルを調べて、素体以外の有限体をどのように扱うか調べよ。

#### 2.2 **多項式環**

多項式環を考えよう。

 $i14 : S = QQ[x,y,z]$ 

 $o14 = S$ 

o14 : PolynomialRing

有理数係数の 3 変数多項式環だ。この環の元である多項式は以下のように入力する。

```
i19 : f = (2*x*y^3*z^2-5*x^6)*(x-y+z)^2
```
8 7 6 2 7 6 6 2 3 3 3 2 2 4 2 2 2 2 2 3 3 o19 =  $-$  5x + 10x y - 5x y - 10x z + 10x y\*z - 5x z + 2x y z - 4x y z + 2x\*y z + 4x y z - 4x\*y ---------------------------------------------------------------------------------------------------- 3 4 2x\*y z

o19 : S

係数、変数の間にある**積の記号**\***が省略できない**ことに注意。次は有限体を係数とした計算。

i20 :  $T = ZZ/7[x,y,z];$ 

i21 :  $g = (3*x+y-z)^{-7}$ 

7 7 7  $o21 = 3x + y - z$ 

o21 : T

**セミコロン**; **で出力を省略**した。**もう一度、前の多項式環に戻したいときは** use S **とすれば良い。**

i22 : use S;  $(x+y)$   $7$ 

7 6 5 2 4 3 3 4 2 5 6 7  $o23 = x + 7x y + 21x y + 35x y + 35x y + 21x y + 7x*y + y$ 

o23 : S

**セミコロンで、複数の文をつなげる**ことができる。一番最後にセミコロンがなければ、最後の文が評価され出 力される。

- **演習 5** 1. x^3+3\*x^2\*y+3\*x\*y^2+y^3 == (x+y)^3 と打ち、true と出力されることを確認せよ。マ ニュアルで==について調べよ。
	- 2. 多項式の次数を返す関数をマニュアルから見つけ、使用せよ。☆

#### 2.3 **イデアル**

設定した記号がごちゃごちゃしてきたら、**リセット**しよう。

i24 : clearAll

多項式環のイデアルを考える。

i25 :  $S = QQ[x, y]$ ; I = ideal  $(x+y)^3$ 

3 2 2 3  $o26 = ideal(x + 3x y + 3x*y + y)$ 

o26 : Ideal of S

このイデアルの根基イデアルを計算してみる。

i27 : radical I

 $o27 = ideal(x + y)$ 

o27 : Ideal of S

これを 3 乗したら元のイデアルに戻ることを確かめる。

 $i28 : I == oo^3$ 

 $o28 = true$ 

ここで、根基イデアルに名前を付け忘れたので、oo **で前の結果を再利用した。**oo **の代わりに、**o27 **などとし て番号を明示すれば、もっと前の結果も利用できる。また、**ooo**、**oooo **で 2 つ前、3 つ前の結果も利用できる。**

**演習 6** 1. イデアル (*xy, x*<sup>2</sup> ) *⊂ k*[*x, y*] が根基イデアルでないことを M2 を使い確かめよ。☆

- 2. isSubset の使い方を調べて、イデアル (*xy, x*<sup>2</sup> ) が (*x*) に含まれることを確かめよ。
- 3. イデアルからグレブナー基底を計算する方法を調べよ。多項式の単項式順序はどのように変更したら良 いか?

#### 2.4 **商環**

多項式環をイデアルで割った商環を使おう。

i29 : S/I

S o29 = ---------------------- 3 2 2 3  $x + 3x y + 3x*y + y$ 

o29 : QuotientRing

i30 : dim oo

 $030 = 1$ 

この商環の次元は1だそうだ。いきなり、以下のように書いても良い。

i31 : R =  $ZZ/13[x,y,z]/(x+y-z^3, y^4-8*x^2+z^2)$ 

 $o31 = R$ 

```
o31 : QuotientRing
```
最後の環では *x* + *y − z* <sup>3</sup> = 0 となる。

i32 : x+y-z^3

 $032 = 0$ 

o32 : R

**演習 7** 1. describe S として、多項式環 *S* に含まれているデータを確認せよ。

2. いろいろな商環を定義して、その次元を dim で計算し、期待通りの値になることを確かめよ。また、そ れらが正規環かどうか M2 を使い確かめよ。(ヒント:パッケージ)

- 3. 関数 ambient について調べよ。この関数は商環に対してどのように働くか?
- 4. 同様に Spec について調べよ。

## 2.5 **計算結果の保存と再利用**

Emacs 上で M2 の計算結果を保存したい場合は C-x, C-w でファイルにテキストファイルを保存する。ま たは、ツールバーをクリックして保存する。例えば aiueo.m2 などのように、拡張子は.m2 にする。

保存したファイルを Emacs で再度開くと色つきで表示される。計算結果(というより前回の入力)を再利 用するには以下のようにする。F12 で M2 を別フレームで起動する。開いたファイルの任意の入力行で F11 を押すと、現在起動している M2 セッションに入力される。

**演習 8** 以上のことを試せ。

# **第** 3 **章**

# **平面曲線の特異点と変曲点** – **手慣らし**

#### 3.1 **特異点**

まずは、いきなり Pascal の Limaçon(蝸牛形) という曲線を考える。

i1 : limacon =  $QQ[x,y]/((x^2+y^2-2*x)^2-(x^2+y^2))$ 

o1 = limacon

o1 : QuotientRing

この平面曲線の特異点を計算する。

i2 : singularLocus limacon

 $QQ[x, y]$ 

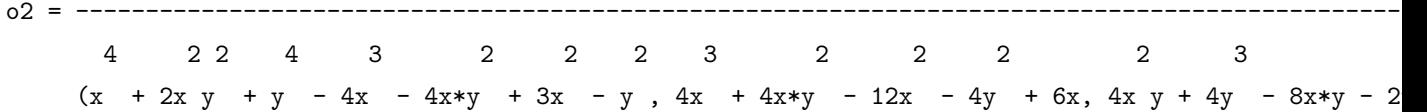

o2 : QuotientRing

これは商環の形をしていて、しかも分母のイデアルは根基でないかもしれない。

i3 : radical ideal oo

 $o3 = ideal (y, x)$ 

o3 : Ideal of QQ[x, y]

これで、特異点は原点のみであることが分かった。ここで、oo で前の出力を再利用できる。radical ideal は oo に関数 ideal を適用してから、radical を適用している。次に、この曲線の射影閉包を考えよう。

i5 : Plimacon =  $QQ[x,y,z]/((x^2+y^2-2*x*z)^2-(x^2+y^2)*z^2)$ 

o5 = Plimacon

o5 : QuotientRing

変数 z で斉次化した。また特異点を計算しよう。今度は一気に 3 つの関数を適用する。

i6 : radical ideal singularLocus Plimacon

- 2 2  $o6 = ideal (y*z, x*z, x + y)$
- $o6$  : Ideal of  $QQ[x, y, z]$

i7 : dim oo

 $o7 = 1$ 

次元は1。これはアフィン錐を考えているからで、つじつまは合う。singularLocus は長い名前で打つのが 面倒だが、sing まで打って残りは **TAB キーで補完できる**。候補が複数ある場合は、別フレームに候補が表示 されるので、希望のものをクリックすれば良い。(これらは、Emacs を使っている場合の話。)また **Control+**

#### **上下キーでこれまでの入力を再利用できる。**

既約分解してみよう。

i8 : decompose o6

2 2  $o8 = \{ideal(x + y, z), ideal(y, x)\}$ 

o8 : List

o6 で第 6 出力を再利用した。イデアル (*y, x*) は原点の特異点に対応。もう片方のイデアルは、無限遠直線  $z = 0$ (斉次座標  $x, y$ ) の  $x^2 + y^2 = 0$  で定義される 2 点を与える。2 点は実数点ではない。

**演習 9** 1. 定義式の斉次化を自動で行え。☆

- 2. Cayley の 6 次曲線 4( $x^2 + y^2 x$ )<sup>3</sup> = 27( $x^2 + y^2$ )<sup>2</sup> の射影閉包の特異点を全て求めよ。
- 3. Roman 曲面  $x^2y^2 + y^2z^2 + z^2x^2 + xyz = 0$  の non-normal locus を M2 で求めよ。(ヒント:パッケー ジ、斉次化)☆

#### 3.2 **変曲点**

平面曲線 *C* = (*f* = 0) *⊂* P <sup>2</sup> を考える。点 *p ∈ C* が**変曲点**とは、非特異点であり、点 *p* での *C* の接線 を L とすると、L と C が P で 3 重以上に接する (交点の重複度が 3 以上) となること。変曲点は Hessian determinant

$$
\det\left(\frac{\partial f}{\partial x_i\partial x_j}\right)_{i,j=0,1,2}
$$

で求められる。偏微分を計算するのに使える関数をマニュアル内で検索すると、jacobian が見つかる。

```
i37 : jacobian ideal Plimacon
```

```
o37 = {1} | 4x3+4xy2-12x2z-4y2z+6xz2 |
     {1} | 4x2y+4y3-8xyz-2yz2 |
     {1} | -4x3-4xy2+6x2z-2y2z |
```

```
3 1
o37 : Matrix (QQ[x, y, z]) <--- (QQ[x, y, z])
```
i38 : jacobian transpose oo

 $038 = {-3}$  |  $12x2+4y2-24xz+6z2 8xy-8yz$  -12x2-4y2+12xz |  ${-3}$  | 8xy-8yz  $4x2+12y2-8xz-2z2 -8xy-4yz$  | {-3} | -12x2-4y2+12xz -8xy-4yz 6x2-2y2 |

3 3 o38 : Matrix  $(QQ[x, y, z])$  <---  $(QQ[x, y, z])$ 

i39 : hess = det oo

6 4 2 2 4 6 5 3 2 4 4 2 2 2 2 4 2  $039 = -288x - 864x y - 864x y - 288y + 1152x z + 2304x y z + 1152x*y z - 1440x z - 1728x y z$ ---------------------------------------------------------------------------------------------------- 3 3 2 3 2 4 2 4 576x z + 576x\*y z + 216x z - 72y z o39 : QQ[x, y, z] 曲線上で Hessian determinant が消えている点を計算する。

i41 : J = ideal Plimacon + ideal hess; decompose J

o41 : Ideal of QQ[x, y, z]

2 2 2 2  $o42 = {ideal (y, x), ideal (z, x + y), ideal (x - 3z, y + 5z)}$ 

o42 : List

得られたリストのうち、最初の 2 つは特異点に対応する。最後の 1 つが 2 つの変曲点に対応する。

- **演習 10** 1. Cayley の 6 次曲線の変曲点を求めよ。
	- 2.  $f = x 2(xz + y^2)y (xz + y^2)^2z$ ,  $g = y + (xz + y^2)z$  とする。このとき、 $x \mapsto f$ ,  $y \mapsto g$ ,  $z \mapsto z$  で定 義される C[*x, y, z*] の自己準同型のヤコビ行列式を計算せよ。(キーワード:永田の同型、ヤコビ予想)

# **第** 4 **章**

# Frobenius **写像、**Kunz **の定理と** Peskine-Szpiro **の定理** – **環準同型と加群を 使う**

#### 4.1 Frobenius **写像と** Kunz **の定理**

この章では Frobenius 写像と Kunz の定理を題材に、Macaulay2 での環準同型や加群の扱いを練習しよう。 まず、標数 3 における Whitney の傘という曲面を考える。

i89 : whitney =  $ZZ/3[x,y,z,$  Degrees =>  $\{3,2,2\}]/(x^2-y^2*z);$ 

後のために、次数環とするために *x, y, z* の次数を 3*,* 2*,* 2 と設定した。

**演習 11** これの特異点集合は *x* = *y* = 0 となることを singularLocus を使い確認する。

この特異点集合を別のやり方で計算してみよう。

一般に標数 *p* の環 *R* に対して、Frobenius 写像 *F* : *R → R, f 7→ f <sup>p</sup>* は環準同型となる。また素体 F*<sup>p</sup>* の Frobenius 写像は恒等写像であることに注意する。Macaulay2 では、環の準同型は次のように定める。

i90 : whitney' =  $ZZ/3[x,y,z]$ , Degrees =>  $\{9,6,6\}$ ]/(x<sup>2</sup>-y<sup>2\*</sup>z);

i91 : use whitney;  $F = map(whitney, whitney', {x^3,y^3,z^3})$ 

2 3 3  $o92 = map(whitney,whitney', \{x*y z, y , z \})$ 

o92 : RingMap whitney <--- whitney'

i95 : isWellDefined F

 $095 = true$ 

i96 : isHomogeneous F

 $096$  = true

後のために、環準同型が次数を保つように、もうひとつの環 whitney' を用意して次数を変えた。*x, y, z* の行 き先 *x* 7 *, y*<sup>7</sup> *, z*<sup>7</sup> を与えることで環準同型を定める。ただし、商環の場合は well-defined かどうかは別にチェッ クする必要がある。また isHomogeneous で斉次準同型であることも確かめた。

Kunz の定理は**「環** *R* **が正則(非特異)***⇔***Frobenius 写像が平坦」**というもの。これは、写像 *F* : *R → R* において、右の *R* を左の *R* 上の加群とみたときに(つまり、push-forward *F∗R*)、それが平坦(局所自由)と いうことだ。加群の push-forward を計算する関数 pushForward があるが、これは環、環準同型、加群が全 て斉次の場合の適用できる。(斉次でなくても Frobenius 写像による pushforward を計算する(ただし、係数 体は素体)関数が私のホームページに置いてある。url: http://takehikoyasuda.jimdo.com/)*F∗R* を計算し よう。

 $i97$  : FR = pushForward (F, whitney<sup>2</sup>1)

o97 = cokernel {0} | 0 0 0 0 0 0 0 0 0 0 0 0 0 0 | {3} | x 0 0 0 0 0 0 yz 0 0 0 0 0 0 | {5} | 0 x 0 0 0 0 0 0 yz 0 0 0 0 0 | {7} | 0 0 0 0 0 0 -z 0 0 0 0 0 0 -x | {7} | 0 0 0 -y 0 0 0 0 0 0 -x 0 0 0 | {9} | 0 0 0 0 -y 0 0 0 0 0 0 -x 0 0 | {5} | 0 0 -y 0 0 0 0 0 0 -x 0 0 0 0 | {7} | 0 0 0 0 0 -y 0 0 0 0 0 0 -x 0 | {2} | 0 0 x 0 0 0 0 0 0 yz 0 0 0 0 | {4} | 0 0 0 x 0 0 0 0 0 0 yz 0 0 0 | {6} | 0 0 0 0 x 0 0 0 0 0 0 yz 0 0 | {8} | 0 -y 0 0 0 0 0 0 -x 0 0 0 0 0 | {4} | 0 0 0 0 0 x 0 0 0 0 0 0 yz 0 | {6} | -y 0 0 0 0 0 0 -x 0 0 0 0 0 0 | {2} | 0 0 0 0 0 0 0 0 0 0 0 0 0 0 | {4} | 0 0 0 0 0 0 x 0 0 0 0 0 0 y2 |

16

o97 : whitney'-module, quotient of whitney'

whitney^1 は環 whitney 上の階数 1 の自由加群を表す。行列は自由加群の間の写像を表し、その余核として 加群が表示されている。

**演習 12** この加群の階数が 3 <sup>2</sup> = 9 であることを M2 で確認せよ。

この加群 FR が平坦でない場所を特定できれば、それが特異点集合と一致するはずだ。そのために、Fitting イデアルを使えば良い。一般に加群 *M* と非負整数 *i* に対し、*M* の *i* 次 Fitting イデアルは *M* が局所的に *i* 個の元で生成されない場所を定める。我々の例で *F∗R* は階数 3 <sup>2</sup> = 9 なので、9 次 Fitting イデアルが平坦で ない場所を定める。

i98 : radical fittingIdeal(9,FR)

 $o98 = ideal (y, x)$ 

o98 : Ideal of whitney'

期待したとおりの結果が出た。この計算は時間がかかる。非力なコンピュータなら計算がなかなか終わらない かもしれない。その場合は、**Control+C を 2 回押して、計算を中断しよう。**

**演習 13** 1. 標数 3 のカスプ曲線 *y* <sup>2</sup> = *x* <sup>3</sup> で、M2 と Kunz の定理を用いて、特異点の位置を確かめよ。 2. 標数 0 の曲面 *y*(*y − x*)(*y −* 2*x*) *− xz*<sup>2</sup> = 0(単純楕円型特異点)に対し、微分形式の加群 Ω*R/k* を M2 で構成せよ。また、∧<sup>2</sup> Ω*R/k* を計算せよ。(ヒント:jacobian、exteriorPower を使う。)

#### 4.2 Peskine-Szpiro **の定理**

**定理 1 (Peskine-Szpiro の定理)** *R* を正標数のネーター環、*M* を有限生成 *R* 加群とする。*M* の射影次元 は有限と仮定する。このとき、Tor*<sup>R</sup> i* (*M, F∗R*) = 0, *i >* 0。

この定理を具体例で確かめる。

i1 : cusp =  $ZZ/3[x,y,Degrees=\geq{2,3}]/(y^2-x^3); cusp' = newRing(cusp,Degrees=\geq{6,9})$ ;

とし、カスプ特異点を定義する。そしてフロベニウス写像を前回同様に定義。*F∗R* を計算する。(途中の計算 は省略する)

 $i8$  : FR = pushForward(F, cusp<sup>2</sup>1)

```
o8 = \text{cokernel } \{0\} | y 0 0 x2 0 0 |
            {2} | 0 y 0 0 x2 0 |
             {4} | 0 0 y 0 0 x2 |
             {7}} | 0 0 -x 0 0 -y |
             {5} | 0 -x 0 0 -y 0 |
             {3} | -x 0 0 -y 0 0 |
                                 6
```
o8 : cusp'-module, quotient of cusp'

ここで 2 つの加群を考える。

i9 : use cusp'; M1 = coker matrix $\{x,y\}$ ; M2 = coker matrix $\{\{x\}\}$ ;

i15 :  $res(M1,LengthLimit = > 10)$ 

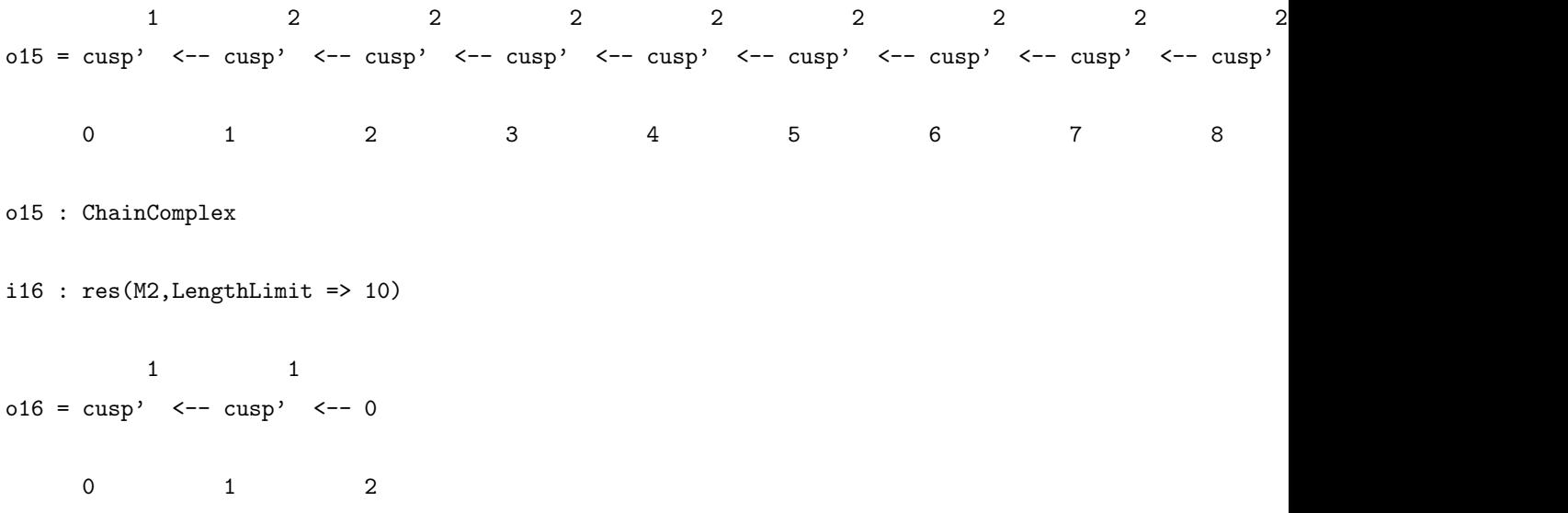

o16 : ChainComplex

M1 は射影次元が無限であることが推測され、M2 は射影次元が 1 だと分かる。LengthLimit **を設定しないと、 自由分解が変数の数までの長さで打ち切られるので注意が必要。同じ理由で射影次元を計算する** pdim **にも注 意。**多項式環上で考える場合は、気にする必要はない。

- **演習 14** 1. 可換環論の教科書を見て、実際に M2 の射影次元が無限であること理解する。
	- 2. 2 つの加群の Tor 加群を計算して Peskine-Szpiro の定理が成り立っていることを確認する。Tor の計 算についてはマニュアルを調べる。
	- 3. ChainComplex C に対して、C.dd で境界作用素を見ることができる。M1 の自由分解の境界作用素の 周期性を観察せよ。
	- 4. 同様の計算を標数 2、3 次元の簡単な特異点で行う。

## **第** 5 **章**

# **イデアルの冪と随伴素イデアル** – **関数作成**

この章では、M2 によるプログラミングをごく簡単に学ぶ。プログラミングを体系的に最初から学ぼうとす ると、時間ばかりかかって嫌になってしまう。そこで、本講義では準備は最小限にとどめて、実用的な例でど んどん慣れていくことを目指す。さらに、学びたい人はマニュアルを読んだり、[2, 5] に載っている例の真似 をしたりして、少しずつスキルを上げていけば良いと思う。

#### 5.1 **関数を作ろう**

もし、研究で同じような計算を、少しずつ違うデータで繰り返す場面によく出くわす。毎回、同じような 操作を繰り返すのは億劫なので、コンピュータに自動でやってもらいたい。そのために、**関数**を書けば良い。 M2 のプログラミングは基本的に関数をたくさん書いていくことになる。

まずは、計算対象のセッティング。

i36 : R =  $ZZ/3[t, x, y]/(x^4 + t*x^2*y^2+y^4);$ 

 $i41 : I = ideal(x,y);$ 

o41 : Ideal of R

(この例は論文 [6] から取った。)

**演習 15** isPrime を使い、R は整域、I は素イデアルであることを確認せよ。

では、簡単な関数を書いてみよう。2 乗を計算する関数を下のように定義する。

i17 : square =  $i \rightarrow i^2$ 

 $o17 = square$ 

o17 : FunctionClosure

square が関数名で i が与えられたら、i^2 を返す関数だ。このように**新しい関数は、**

functionName = input -> output

**という形で定義する。**関数名や一般に変数名(多項式環の変数という意味ではなく、cusp など、計算対象に 付けた名前)は、(半角) 英数字とアポストロフ "'"が使える。最初の文字は数字以外でなければならない。環 や加群に R や M と名付けるのは別にして、fittingIdeal のように、小文字で初めて、単語の区切りは大文字 で表すのが慣例のようだ。

定義した関数は、以下のように利用できる。

 $i21$  : square(-3)

 $o21 = 9$ 

i42 : square I

2 2  $o42 = ideal(x, x*y, y)$ 

o42 : Ideal of R

**演習 16** 1. 与えられた整数を 5 で割った余りを求める関数を作れ。☆ 2. 与えられたイデアルの根基の 2 乗を計算する関数を作れ。

#### 5.2 **関数の合成**

複数の関数を組み合わせることで、より複雑な関数を定義することができる。

自分で定義した別の関数を合成しても良いが、ここではイデアルの随伴素イデアルを求める既存の関数 associatedPrimes を使おう。イデアルを 2 乗してからその随伴素イデアルを求めるのを、一度に計算して くれる関数は、少し冗長だが以下のように定義できる。

```
i46 : f = I \rightarrow (
```
J := square I; associatedPrimes J);

i47 : f I

```
o47 = \{ideal (y, x)\}
```
o47 : List

この関数では、まず I の 2 乗を計算し J :=で局所変数(関数内だけで有効)J に割り当てる。これは関数の出 力とならずに、セミコロン; で次の計算へと続く。最後の associatedPrimes J の結果が関数の出力となる。 同じ関数を、関数の合成演算子@@を使い、次のように定義することもできる。

i50 : f = associatedPrimes @@ square;

しかし、この方法は個人的にはあまり使わない。少し複雑な関数になると、@@を使うより、セミコロンで次々 と局所変数を定めていく方法の方が簡単なようだ。

**演習 17** 1. 与えられた商環の特異点集合の既約成分を求める関数を書け。☆

- 2. 多項式から Hessian determinant を求める関数を書け。
- 3. 与えられたイデアルの随伴イデアルの数を求める関数を作れ。(ヒント:List の元の数を求める関 数は?)
- 4. 与えられた加群の台の次元をもとめる関数を作れ。

#### 5.3 **多変数関数**

複数の入力を持つ関数も定義できる。*n* 乗の随伴素イデアルを求める関数を書こう。

i55 : assPrimePower =  $(I, n)$  -> associatedPrimes  $(I<sup>\frown</sup>n)$ ;

i57 : assPrimePower (I,3)

 $o57 = \{ideal (y, x)\}$ 

o57 : List

**演習 18** この関数を使い、*n* を変化させて、現れる随伴素イデアルを調べよ。(Brodmann により、*n* を大き くしていくと、現れる随伴素イデアルの集合は一定になることが証明されている。)

次に通常の冪ではなく、Frobenius 冪を考えよう。イデアル *I* の *e* 次 Frobenius 冪 *I* [*p e* ] とは *f p e , f ∈ I* で生成されるイデアルのことをいう。*I* が *f*1*, . . . , f<sup>l</sup>* で生成されるとき、*I* [*p e* ] は *f p e*  $f_1^{p^e},\ldots,f_l^{p^e}$  で生成される。 Frobenius 冪を計算する関数を書こう。

```
i69 : frobeniusPower = (I,e) -> (p := char ring I;
      G := flatten entries gens I;
      G' := apply(G, i \rightarrow i^{(p^e)});ideal G');
```
G はイデアルの生成元のリスト。apply(**リスト**, **関数**) **はリストの各元に、関数を適用したリストを返す。**

- **演習 19** 1. 上の関数定義に使われた関数の働きをマニュアルで調べ、ちゃんと期待通りの定義になってい ることを確認せよ。特に apply を自分の例で試してみよ。(関数 gens は generators の省略形。)
	- 2. assPrimePower のように、フロベニウス冪の随伴素イデアルを求める関数を定義せよ。そして、*e* が 大きくなると随伴素イデアルの数を増えていくことを確認せよ。([6] により、表れる随伴素イデアル の数は無限であることが知られている。フロベニウス冪に無限の随伴素イデアルが表れる例は最初に

Katzman により与えられた。)

### 5.4 **関数の保存と再利用**

せっかく作った関数を、Macaulay2 のセッションを一度終了して、再開した後も使いたいだろう。そのた めには、たとえば以下のようなテキストファイルを作り、MyFuncs.m2 などという名前で適当な場所に保存 する。

assPrimePower =  $(I, n)$  -> associatedPrimes  $(I<sup>\frown</sup>n)$ ;

frobeniusPower =  $(I,e)$  ->  $($  $p := char ring I;$ 

```
G := flatten entries gens I;
G' := apply(G, i \rightarrow i^{(p^e)});ideal G');
```
そして、セッション再開後、以下のようにファイルをロードすれば、関数を使える。

i7 : load "/Users/highernash/MyFuncs.m2"

Macaulay2 の動いているディレクトリを currentDirectory() で調べて、そこにファイルを保存しておけ ば、load "MyFuncs.m2"とファイル名だけで良い。

**演習 20** やってみよ。

# **第** 6 **章**

# Q-Cartier **因子** – **もう少し関数。そして、**if**、** for**、**while

### 6.1 if, for, while – **条件分岐とループ**

多くのプログラミング言語と同様に、M2 でも if, for, while は基本的な構文だ。if で条件分岐することが でき、for と while で同じ計算を繰り返すループを行うことができる。ごく簡単に、これらの使い方を見てみ よう。

if

イデアル *I ⊂ R* が与えられたときに、*I* が素イデアルならば整域 *R/I* の分数体を求め、そうでなければエ ラーメッセージを返す関数は以下のように書ける。

 $i24$  : quotField = I -> ( if isPrime I then frac(ring  $I / I$ ) else "This is not a prime ideal.");

ただし、改行は見やすくするためのもので、しなくても良い。if p then x else y という構文では、p が評価さ れその値が Bool 値 true なら x を評価して返し、false なら y を評価して返す。else 以降は無くても良い。(そ の場合、p が false なら null を返す。)

**演習 21** 入力 *k* に対し、それが体なら 1 変数多項式環 *k*[*t*] を返し、そうでなければ「これは体ではない」と 返す関数を作れ。

for まずは一例。 i5 : for i from 1 to 10 list 2^i o5 = {2, 4, 8, 16, 32, 64, 128, 256, 512, 1024} o5 : List

見れば分かると思うが、*i* が 1 から 10 まで 2 *<sup>i</sup>* を並べたリストを得る。 次の例。

i11 :  $j = 1$ ; for i to 10 do ( $j = j^2+1$ ); j

o13 = 20673320404242167718163471873403688937727437938335771679340586582331709536877565728954289337 67816359144843121738175579883708785489612455826418261312166366414047947904516105192666098300 21136113094251414331751648388702965701984820995989371335396043070504172130112866209291049622 803261659179113537278037525778584436702376761342360786599429657542977416989141816074330

*j* = 1 からスタートし 2 乗して 1 足すという操作を 11 回繰り返した。(from を省略すると 0 からになるので 11 回。)

**演習 22** 1. 300 以下の素数のリストを作れ。(ヒント: continue)☆

2. 2 つの 1 変数多項式 *f, g* にユークリッドの互除法を *n* 回適用後に得られる多項式の組 *f 0 , g<sup>0</sup>* を返す関数 を求めよ。*n* 回までに最大公約数が得られる場合はそれを返すようにせよ。

while

i22 : i = 0; while i <  $10^10$  list (i=i^2+1;i)

o23 = {1, 2, 5, 26, 677, 458330, 210066388901}

o23 : List

最初に *i* = 0 とおき、*i <* 10<sup>10</sup> であるかぎり、2 乗して 1 足すという操作を繰り返し、得られた数のリストを 返す。while p list x do y は条件 p が満たされる限り、x を評価した結果をリストにし、y を実行する。

次の例では、条件部分を true にしているので、常に条件が満たされている。ループを抜けるのは、if ... break で行う。

```
i30 : smoothSingularCenter = I -> (
     R := ring I;currentI := I;
     while true do (
        singI := radical ideal singularLocus currentI;
        if singI == ideal (1_R) then break;
       currentI = singI);currentI);
```
**演習 23** この関数は何を計算しているのか理解せよ。

#### 6.2 2-Cartier **判定**

次の2次錐とそのイデアルを考える。

```
i101 : qCone = QQ[x,y,z]/ideal(x*y-z^2)o101 = qConeo101 : QuotientRing
i102 : I = radical ideal(y)o102 = ideal (z, y)o102 : Ideal of qCone
このイデアルの定める既約因子 D は Cartier ではない。これは、以下のように確かめられる。
i105 : M = module I
o105 = image \mid z \mid y \mid1
o105 : qCone-module, submodule of qCone
i106 : radical fittingIdeal(1,M)
o106 = ideal (z, y, x)o106 : Ideal of qCone
イデアルを加群と見たときに、原点で平坦でないことが分かった。しかし 2D は Cartier である。これは
(M⊗2
)
∨∨ が平坦であることを以下のように確かめれば良い。
i117 : dual dual (M**M)
o117 = image \{1\} | 1 |
```
o117 : qCone-module, submodule of qCone

**演習 24** 3 次 Fermat 型超曲面 *R* = C[*x, y, z*]*/*(*x* <sup>3</sup> + *y* <sup>3</sup> + *z* 3 ) において、イデアル √ (*x* + *y*) *⊂ R* で定義され

1

る既約因子は 2-Cartier でないことを確認せよ。

2-Cariter かどうかチェックする関数 is2Cartier を書く。因子を与えるイデアル I が与えられたときに、 上と同様の操作で 2-Cartier かどうかを確かめる。

```
i10 : is2Cartier = I -> (
      M := module I;M2 := M**M:
      DDM2 := dual dual M2;J := fittingIdeal(1, DDM2);R := ring M;J == ideal 1 R);
```
このように、途中の計算結果を: = で分かり易い変数名に割り当てて、次々と計算していくと良い。最後の ==は 両辺が等しいかどうかを Bool 値 (true or false) で判定する。両辺が同じ環のイデアルの場合は、イデアル の表示(生成元)が違っても等しいイデアルなら等しいと判定する。ここでは、グレブナー基底を使うとこの ようなことができるのだが、その理論的背景は適当な教科書を読んで欲しい。

以下は上の関数の適用例。

i11 : is2Cartier I

 $o11 = true$ 

i23 :  $R = QQ[x,y,z]/ideal(x*y-z^5); I = radical ideal y;$ 

o24 : Ideal of R

i25 : is2Cartier I

 $o25 = false$ 

### 6.3 Cartier **指数の計算**

次に各自然数 *r* に対し、*r*-Cartier かどうかを順番に確かめていく関数を書こう。

```
i40 : cartierIndex = (I,N) \rightarrow (M := module I;r:=1;
  while r \leq N do (
   Mr := M^***r;
    DDMr := dual dual Mr;J := fittingIdeal(1,DDMr);
```

```
R := ring M;if J == ideal 1_R then break;
 r = r+1;
if r \leq N then r else 0);
```
i41 : cartierIndex(I,6)

 $o41 = 5$ 

上の関数では while **ループ**を用いた。これは

while condition do Z

という形をしている。condition が満たされる限り、Z が評価され続ける。上の具体例では、*r* = 1 から初め て、一回ループが回るごとに *r* を 1 増やす。*r* = *N* + 1 となるか、途中で *r*-Cartier になれば break でループ を抜ける。このループが終了後、*r ≤ N* なら *r* の値を返し、*r* = *N* + 1 なら 0 を返す。

**演習 25** 1. cartierIndex を while の代わりに for を使い書き直せ。

- 2. 正規商環(または正規射影多様体(次章))が与えられたときに、その Gorenstein 指数を求める関数を 書け。
- 3. 代数多様体 *X ⊂* C *<sup>n</sup>* が与えられたとき、射影 C *<sup>n</sup> <sup>3</sup>* (*x*1*, . . . , xn*) *7→* (*x*1*, . . . , x<sup>n</sup>−*<sup>1</sup>) *<sup>∈</sup>* <sup>C</sup> *<sup>n</sup>−*<sup>1</sup> により *X* の像を取るという操作を繰り返し、最初に特異になる像を求める関数を作れ。(射影は代数的には変数 の消去に対応する。)☆

## **第** 7 **章**

# **曲線の特異点解消** – **アルゴリズム**

### 7.1 **カスプ特異点の解消**

 $\mathrm{Spec} R$  のイデアル *I* ⊂  $R$  に関する爆発は  $\mathrm{Proj}(\bigoplus_{n=0}^{\infty} I^{n})$  で定義されるのだった。ここに現れる環(次数 付き *R* 代数)を Rees 環という。カスプの原点での爆発を計算してみよう。

i2 : R =  $ZZ/101[x,y]/(y^2-x^3);$ 

i3 : reesAlgebra ideal $(x,y)$ 

R[w , w ] 0 1 o3 = ------------------------------------- 2 2 2  $(y * w - x * w, x w - y * w, x * w - w)$ 0 1 0 1 0 1

o3 : QuotientRing

このままでは、爆発の性質(非特異かどうかなど)を調べにくいので、アフィン被覆を取ろう。この例では、 2 つのアフィン開集合で被われていて、それぞれのアフィン開集合は *w<sup>i</sup>* = 1 と置くことで得られる。例えば *w*<sup>0</sup> = 1 とすると。

i6 : Bl =  $o3$ ; use Bl; R0 = Bl / ideal( $w_0 - 1$ )

 $o8 = R0$ 

o8 : QuotientRing

i9 : describe R0

R[w , w ] 0 1 ------------------------------------- 2 2 2  $(y * w - x * w , x w - y * w , x * w - w )$ 0 1 0 1 0 1 o9 = --------------------------------------  $w - 1$ 0

i27 : minimalPresentation R0

$$
ZZ
$$
  
o27 = --[ $\sqrt{u}$ ]  
101 1

o27 : PolynomialRing

このアフィン開集合はアフィン直線に同型、特に非特異であることが分かる。 特異点解消のデータとしては、アフィン開集合の座標環だけでなく、アフィン開集合から元の曲線への射の データも欲しい。

 $i35 : f = map(R0,R)$ 

 $o35 = map(R0,R,\{x, y\})$ 

 $o35$  : RingMap RO  $<-$ - R

 $i42$  :  $g = R0.minimalPresentationMap$ 

ZZ 2 3  $o42 = map(---[w], RO, {1, w, w, w})$ 101 1 1 1 1

ZZ o42 : RingMap ---[w ] <--- R0 101 1

i43 : g\*f

ZZ 2 3

```
o43 = map(---[w], R, \{w, w\})101 1 1 1
             ZZ
o43 : RingMap ---[w ] <--- R
            101 1
```
**演習 26** イデアル *I ⊂ R* が与えられたら、*I* での爆発のアフィン被覆の座標環 *S<sup>i</sup>* に対し、準同型 *R → S<sup>i</sup>* の リストを返す関数を作れ。このときに、minimalPresentation ☆

#### 7.2 **アルゴリズムの作成と実装**

爆発してアフィンチャートを計算して、特異点が残っていたらまた爆発する。これを繰り返せば、特異点解 消ができる。ただし、これをコンピューターで計算するには、もっと細かい手順をきちんと書き下さなければ ならない。いきなり、プログラムを書き始めるのは大変なので、まずは日本語でアルゴリズムを書き下そう。

**入力:**商環 *R*(整域)

**出力:**環準同型 *f<sup>i</sup>* : *R → R<sup>i</sup>* の集まり *{f*1*, . . . , fl}*。ただし、Spec *R<sup>i</sup>* はある特異点解消のアフィン被覆、*f<sup>i</sup>* はその特異点解消から定まるものとなっている。

**アルゴリズム:**

- 1. SmoothCharts =  $\emptyset$ , SingularCharts =  $\emptyset$ , WaitingCharts =  $\{(R, id_R)\}\; \& \; \blacksquare \; \lozenge$
- 2. WaitingCharts が空ならばステップ 4 へ。空でなければ WaitingCharts から最初の *f* : *R → S* を選 び、WaitingCharts から取り除く。特異点集合を定める根基イデアル *J ⊂ S* を計算、*J* = (1) なら *f* を SmoothCharts に加え、そうでなければ (*f, J*) を SingularCharts に加える。ステップ 3 へ。
- 3. SingularCharts が空ならば、ステップ 2 へ。そうでなければ、SingularCharts からひとつの (*f, I*) を 選んで、SingularCharts から取り除く。*S* を *I* で爆発。そのアフィン被覆、そして写像を計算。得ら れた写像全てを WaitingCharts に加える。
- 4. SmoothCharts を出力する。
- **演習 27** 上のアルゴリズムを M2 の関数として実装せよ。☆

**演習 28** できた関数を以下のように修正せよ。

- 1. 一度に 1 つの極大イデアルで爆発させる
- 2. 各アフィンチャートが何回目の爆発で得られたか記録する。

# **第** 8 **章**

# **射影多様体と層のコホモロジー**

### 8.1 Hodge **数**

計算の題材として Fermat 型 4 次超曲面 ( $x_0^4 + \cdots + x_3^4 = 0$ ) ⊂ ℙ<sup>3</sup> を考えよう。これの斉次座標環を、少し 今までと違うやり方で書いてみよう。

i5 :  $R = \frac{QQ[x_0 \ldots x_3]}{(\text{sum}(4, i - \lambda x_i - 4))}$ 

 $o5 = R$ 

o5 : QuotientRing

このように変数の多い多項式環は、添え字を使うことで短く書くことができる。sum(n,f(i)) は *f*(0) + *f*(1) + *· · ·* + *f*(*n −* 1) を計算する。

さて、斉次環が与えられると、Proj で対応する射影多様体を作ることができる。

 $i6 : X = Proj R$ 

 $o6 = X$ 

o6 : ProjectiveVariety

環のままの方が扱いやすいこともあるが、以下のように層のコホモロジーの計算は射影多様体にしたほうが 良い。

まず *X* が非特異であることを確認しよう。

i7 : singularLocus X

 $\sqrt{QQ[x, x, x, x]}$ | 0 1 2 3 | o7 = Proj|------------------|  $\begin{array}{ccccccc}\n\backslash & & & & 1 & & & \end{array}$  o7 : ProjectiveVariety

分母が 1 なので、特異点集合が空集合であることが分かる。

*X* の Hodge 数を計算しよう。hh^(p,q) で計算できる。全ての Hodge 数を同時に求めるには以下のように すれば良い。

i10 : for p to 2 list (for q to 2 list  $hh^(p,q)(X)$ )

 $010 = \{\{1, 0, 1\}, \{0, 20, 0\}, \{1, 0, 1\}\}\$ 

 $010 : List$ 

これは *H<sup>q</sup>* (Ω*<sup>p</sup> <sup>X</sup>*) の次元を計算している。これらの適当な交代和を取れば位相的 Euler 標数が求まるが、M2 では euler で計算できる。ただし、上の理由で *X* が非特異であることは自分で確かめなければならない。ま た genus で算術種数が計算できる。これは、*X* が非特異である必要はない(と思う)。

**演習 29** 1. 多様体の次元、次数、定義式をいろいろ変えて Hodge 数を計算してみよう。どのような例で はすぐに計算が終わり、どのような例では計算が終わらないか見てみよう。

2. hh を改良して、多様体が特異の場合にはエラーメッセージを返すような関数を書け。

#### 8.2 **連接層のコホモロジー**

いくつかの標準的な連接層は簡単に射影多様体から作ることができる。まず、(捻れ)構造層。

i13 : OO\_X

 $013 = 00$ 

X

o13 : SheafOfRings

 $i14 : 00_X(3)$ 

1  $014 = 00$  (3) X

o14 : coherent sheaf on X, free

記法から、その意味は明らかだろう。 次に、接層、余接層、余接層の外冪。

31

```
i20 : TX = tangentSheaf X
o20 = image {-2} | -x_0x_2^3 x_1x_2^3 x_2^4+x_3^4 0 x_1x_3^3 -x_0x_3^3 |
         {-2} | x_1^4+x_2^4 x_0^3x_1 x_0^3x_2 -x_1x_3^3 0 x_2x_3^3 |
         \{-2\} | x_0x_1^3 -x_1^4-x_3^4 -x_1^3x_2 -x_0x_3^3 x_2x_3^3 0 |
         \{-2\} | -x_1^3x_3 -x_0^3x_3 0 x_2^2+x_3^34 x_0^3x_2 x_1^3x_2 |
         \{-2\} | x_2^3x_3 0 x_0^3x_3 x_1x_2^3 x_0^3x_1 x_0^3x_1 x_1^4+x_2^3 |
         \{-2\} | 0 x_2^23x_3 -x_1^3x_3 -x_2^3x_3 -x_1^2-x_1^2-x_2^3 -x_1^2-x_2^2+x_0x_1^3 |
```
6

o20 : coherent sheaf on X, subsheaf of OO (2)

X

i21 : cotangentSheaf X;

i22 : cotangentSheaf(2,X);

また、任意の連接層を捻りたければ、例えば TX(3) などとすれば良い。(接層と *OX*(3) のテンソル積。)

また得られた連接層 F,G から、F ++ G、F \*\* G、F ^ n、exteriorPower(n,F)、dual F、sheafHom(F,G)、 sheafExt^n(F,G) で新しい連接層を作ることができる。最初の2つは直和、直積、n コピーの直和を意味す る。あとは記法から意味を推測して欲しい。

連接層のコホモロジー群は HH^n で計算できる。

i130 : HH^1(TX)

20

 $0130 = QQ$ 

o130 : QQ-module, free

**演習 30** Serre の双対定理と消滅定理、小平の消滅定理を好きな例で確認せよ。

#### 8.3 **加群から連接層を作る**

もっと別の連接層を作りたければ、斉次座標環上の次数付き加群から作る方法がある。例として、2 つの一 般の超平面切断 *H*1*, H*<sup>2</sup> *⊂ X* の交わり *H*<sup>1</sup> *∩ H*<sup>2</sup> の構造層(*O<sup>X</sup>* 加群として)を構成しよう。以下のように斉 次座標環 *R* から、次数 1 の斉次元をランダムに 2 つ取ってくる。

 $i31 : f=random(1,R)$ 

1 5

```
o31 = x + -x + -x + 8x0 2 1 8 2 3
o31 : R
i32 : g=random(1,R);次に、行列 (f, g) で定義される自由加群の写像 R2 → R の余核を定義して、それに付随する連接層と取れば
求めるものが得られる。
i34 : M = \text{coker matrix}\{f,g\}o34 = \text{cokernel} | x_0+1/2x_1+5/8x_2+8x_3 1/5x_0+7/3x_1+2/9x_2+5/4x_3 |
                          1
o34 : R-module, quotient of R
i38 : F = sheaf M
o38 = cokernel \mid x_0+1/2x_1+5/8x_2+8x_3 \mid 1/5x_0+7/3x_1+2/9x_2+5/4x_3 \mid1
o38 : coherent sheaf on X, quotient of OO
                                    X
i39 : HH^0(F)4
039 = QQo39 : QQ-module, free
演習 31 1. 座標環 R を次数 3 以上の部分だけ取り出した加群をつくれ。truncate を使う。
  2. この加群から連接層 F を作り HH^0(F(*)) を計算せよ。
  3. module F と比べよ。
演習 32 この章の扱っている、X の標準層 ωX = Ω2
X が自明な可逆層であることを、同伴公式 (adjunction
```
1. *ω<sup>X</sup>* から module で対応する斉次座標環上の次数加群を作る。

formula) を用いずに以下の手順で示せ。

2. この加群をもちいて、*ω<sup>X</sup>* の一般の超平面への制限を求める。

3. Riemann-Roch の公式とコホモロジーの計算より、*ω<sup>X</sup>* の超平面への制限が次数 0 であることを示す。

4. dim *H*<sup>0</sup> (*ωX*) = 1 を確かめる。

**演習 33**(研究課題)与えられた 2 つの連接層の同型か判定する関数を作成せよ。(有限次元加群の場合はアル ゴリズムがあるみたいなので、それを参考にすればできると思うが:[4][1])

## **第** 9 **章**

# **その他**

この章では、講義では扱わなかったが、知っておくと良いかも知れない内容にいくつか触れておく。詳しく 知りたい人は、マニュアルの「The Macaulay2 language」のところを読んで下さい。

### 9.1 **ハッシュテーブル**

ハッシュテーブルは鍵と値の組の集まりで、鍵を指定して値を取り出すことができる。

```
i1 : legends = new HashTable from
     {"Hilbert" => "David", "Euler"=>"Leonhard", "Newton"=>"Issac"}
```

```
o1 = HashTable{Euler => Leonhard}
               Hilbert => David
               Newton => Issac
```
o1 : HashTable

```
i2 : legends#"Hilbert"
```
 $o2 = David$ 

**演習 34** 国を鍵として、首都を値とするハッシュテーブルを作れ。

#### 9.2 **パッケージを使う**

専門的な計算を扱う関数はパッケージにまとめられている。M2 のバージョン1.4では、起動時点 で ConwayPolynomials, Elimination, IntegralClosure, LLLBases, PrimaryDecomposition, ReesAlgebra, TangentCone のパッケージが読み込まれるので、これらに含まれる関数は使うことができる。ただし、関数 の説明はマニュアルの各パッケージの部分にあり、Macaulay2Doc の Index には載っていないので注意。

これら以外のパッケージを使いたければ、それを読み込むようにコマンドを打たなければならない。たとえ ば深度や Cohen-Macaulay 性を扱うパッケージ Depth を使い、商環が Cohen-Macaulay かどうか以下のよ

うに確かめられる。

i1 : loadPackage "Depth";

i3 : isCM (QQ[x,y]/ideal(x\*y))

- $o3 = true$
- $i4$  : isCM  $(QQ[x,y,z]/intersect(ideal(x,y),ideal(z)))$

o4 = false

自分でパッケージを作ることも出来る。私はやり方を知らないがマニュアルに書いてある。

#### 9.3 **クラス**

M2 では全てのものが**クラス(型)**を持っている。

 $i5: class (QQ[x])$ 

o5 = PolynomialRing

- o5 : Type
- i6 : class {1,2,3}
- $o6$  = List

o6 : Type

関数の振る舞いは、変数 (入力) のクラスに依存する。例えば関数 ideal は商環に適用すると、商環を定める イデアルを返すし、多項式に適用すると、それが生成するイデアルを返す。

自分でクラスを作ることも出来る。良い例が「Macaulay2Doc *>* mathematical examples *>* Tutorial: Divisors」にある。ここでは、代数多様体上の因子を扱う新しいクラスを作っている。

#### 9.4 **ファイルの読み書き**

ファイルに計算結果を書き出したり、ファイルを読み込んで関数に適用したり出来る。でも、私はやったこ とがない。マニュアルを読んで下さい。

# **第** 10 **章**

# **演習解答例**

### **演習** 5.2

関数 degree を使う。

## **演習** 6.1

i10 :  $QQ[x,y]$ ; I = ideal(x\*y,x^2); o11 : Ideal of QQ[x, y] i12 : I ==  $radical$  I

 $o12 = false$ 

## **演習** 9.1

(例)2変数多項式環の元 *f* を substitute を使い3変数多項式環に移し、substitute(f,z) で新しい変 数 *z* で斉次化:

i13 :  $QQ[x,y]$ ; f =  $x^2+y+1$ ;

i15 :  $f =$  substitute( $f, QQ[x, y, z]$ );

```
i16 : homogenize (f,z)
```

```
2 2
o16 = x + y*z + z
```
o16 : QQ[x, y, z]

### **演習** 9.3

整閉包の写像のコンダクター・イデアルが non-normal locus を定義する。しかし、関数 conductor は斉次 ケースしか使えないので斉次化した Roman 曲面を考える。

i36 : homoRoman =  $\mathbb{Q}([x,y,z,w]/(x^2*y^2+y^2*z^2+z^2*x^2+x*y*z*w);$ 

i37 : I = conductor icMap homoRoman

 $o37 = ideal (y*z, x*z, x*y)$ 

*w* = 1 とすれば、希望のイデアルが得られる。

## **演習** 16.1

i1 : waru5 =  $n \rightarrow n \% 5$ ;

### **演習** 17.1

```
i32 : singularComponents = R \rightarrow (
        singR := singularLocus R;
        singIdeal := ideal singR;
        decompose singIdeal);
```
#### **演習** 22.1

i2 : for i to 300 list (if isPrime i then i else continue)

```
o2 = \{2, 3, 5, 7, 11, 13, 17, 19, 23, 29, 31, 37, 41, 43, 47, 53, 59, 61,----------------------------------------------------------------------
     67, 71, 73, 79, 83, 89, 97, 101, 103, 107, 109, 113, 127, 131, 137,
     ----------------------------------------------------------------------
     139, 149, 151, 157, 163, 167, 173, 179, 181, 191, 193, 197, 199, 211,
     ----------------------------------------------------------------------
     223, 227, 229, 233, 239, 241, 251, 257, 263, 269, 271, 277, 281, 283,
     ----------------------------------------------------------------------
     293}
```
o2 : List

### **演習** 25.3

```
isSmooth = I \rightarrow (
     R := ring I;singI := radical ideal singularLocus I;
     singI == ideal 1_R);singularProjection = I -> (
     R := ring I;J := I;while true do (
          R := ring J;Vs := flatten entries vars R;
          if length Vs == 1 then break;
          lastVar := last Vs;
         J = radical eliminate(lastVar, J);
         Vs' := drop(Vs, -1);KK = coefficientRing R;R = KK[Vs'];
         J = sub(J,R);if not isSmooth J then break;
         );
     J);
```
## **演習** 26

```
blowupCharts = {Variable => w} >> o \rightarrow I \rightarrow (R := ring I;rees := reesAlgebra(I,Variable => o.Variable);
     reesAmb := ambient rees;
     G := gens reesAmb;
     l := length G;charts := for w in G list rees/ideal(w-1_rees);
     RToCharts := for T in charts list map(T,R);
     for T in charts list (minimalPresentation T);
     minMaps := for T in charts list T.minimalPresentationMap;
     for i to l-1 list ((minMaps_i) * (RToCharts_i))
     );
```
次の演習のために変数名をオプションで変えられるようにした。

## **演習** 27

```
desing = R \rightarrow (smCharles := \{\};singCharts := \{\};waitingCharts := {id_R};
     numBlowups := 0;
  while waitingCharts != {} do (
  f := waitingCharts_0;
  waitingCharts = drop(waitingCharles, 1);S := target f;singIdeal := radical(sub(ideal singularLocus S,S));
   if singIdeal == ideal(1_S)then smCharles = append(smCharles,f)else singCharts = append(singCharts, (f,singIdeal));
  while singCharts != {} do (
       (g,J) := singCharts_0;
       singCharts = drop(singCharts,1);
       numBlowups = numBlowups + 1;
       newMaps = for h in blowupCharts(J,Variable=> vars(numBlowups))
                             list (h*g);
       waitingCharts = join(waitingCharts, newMaps);
       );
       );
     smCharts
```
);

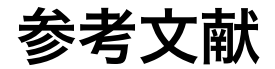

- [1] P. A. Brooksbank and E. M. Luks. Testing isomorphism of modules. **J. Algebra**, 320(11):4020–4029, 2008.
- [2] D. Eisenbud, D. R. Grayson, M. Stillman, and B. Sturmfels, editors. **Computations in algebraic geometry with Macaulay 2**, volume 8 of **Algorithms and Computation in Mathematics**. Springer-Verlag, Berlin, 2002.
- [3] D. R. Grayson and M. E. Stillman. Macaulay 2, a software system for research in algebraic geometry. Available at http://www.math.uiuc.edu/Macaulay2/.
- [4] K. M. Lux and M. Szőke. Computing decompositions of modules over finite-dimensional algebras. **Experiment. Math.**, 16(1):1–6, 2007.
- [5] H. Schenck. **Computational algebraic geometry**, volume 58 of **London Mathematical Society Student Texts**. Cambridge University Press, Cambridge, 2003.
- [6] A. K. Singh and I. Swanson. Associated primes of local cohomology modules and of Frobenius powers. **Int. Math. Res. Not.**, (33):1703–1733, 2004.
- [7] 横 田 博 史. Macaulay2 の 紹 介 Available at http://durian2.math.kobe-u.ac.jp/KnoppixMathdoc/ponpoko/Macaulay2.pdf